## **Button Clutch Script Instructions**

First of all, launch the Logitech Profiler.

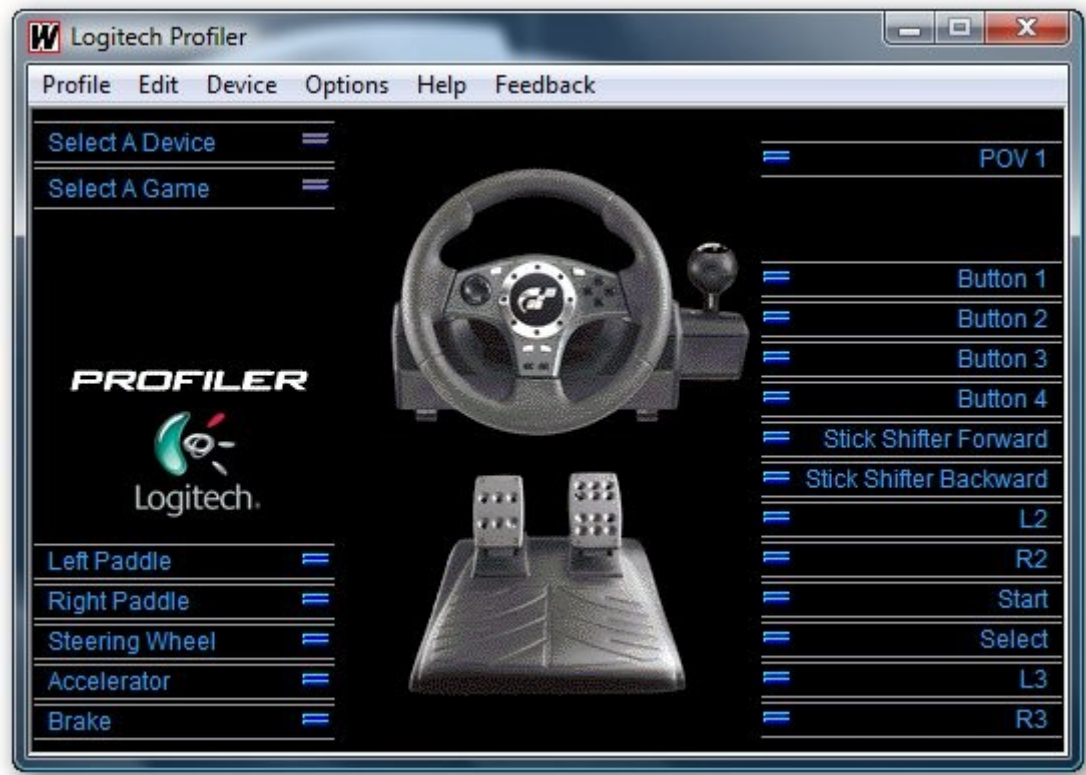

Select Profile -> New in the menu.

Then fill in the info for LFS. Browse to your LFS.exe file, select icon and click OK.

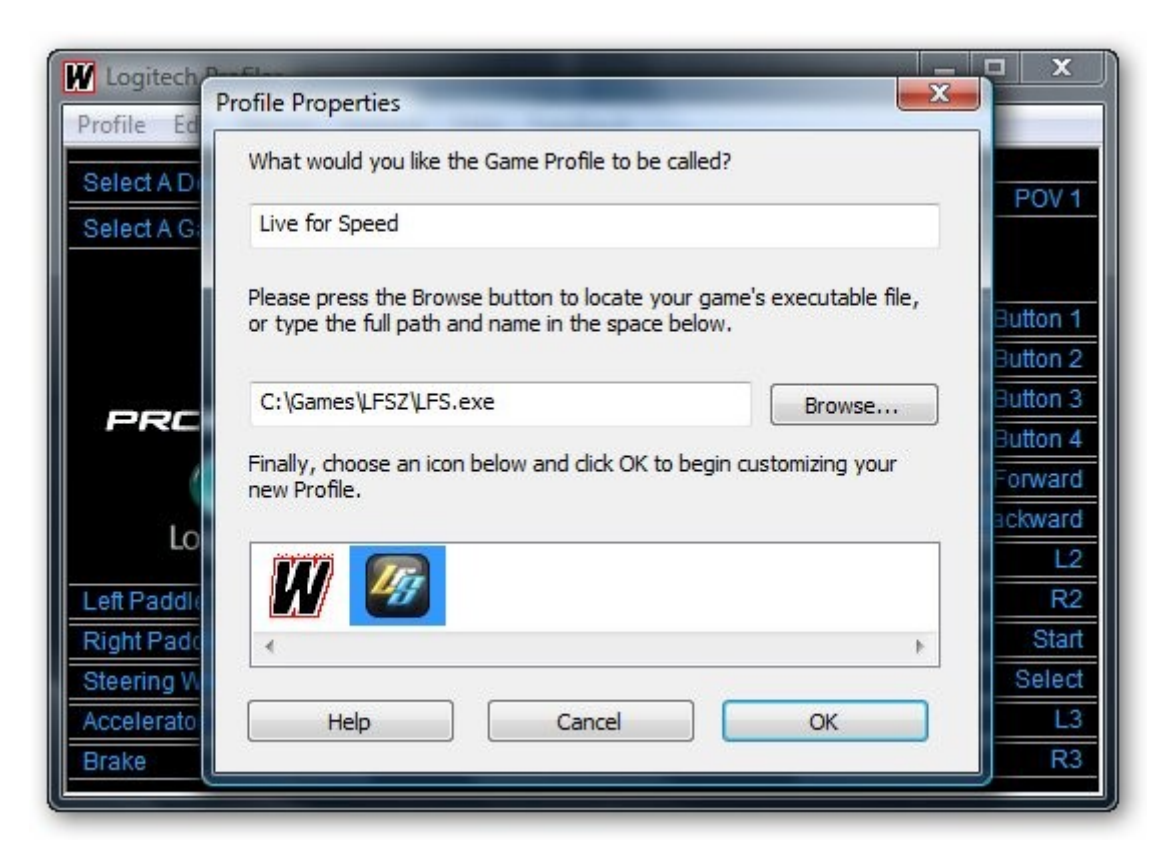

Now, click on Left Paddle, and in the menu choose Select Command -> New Command

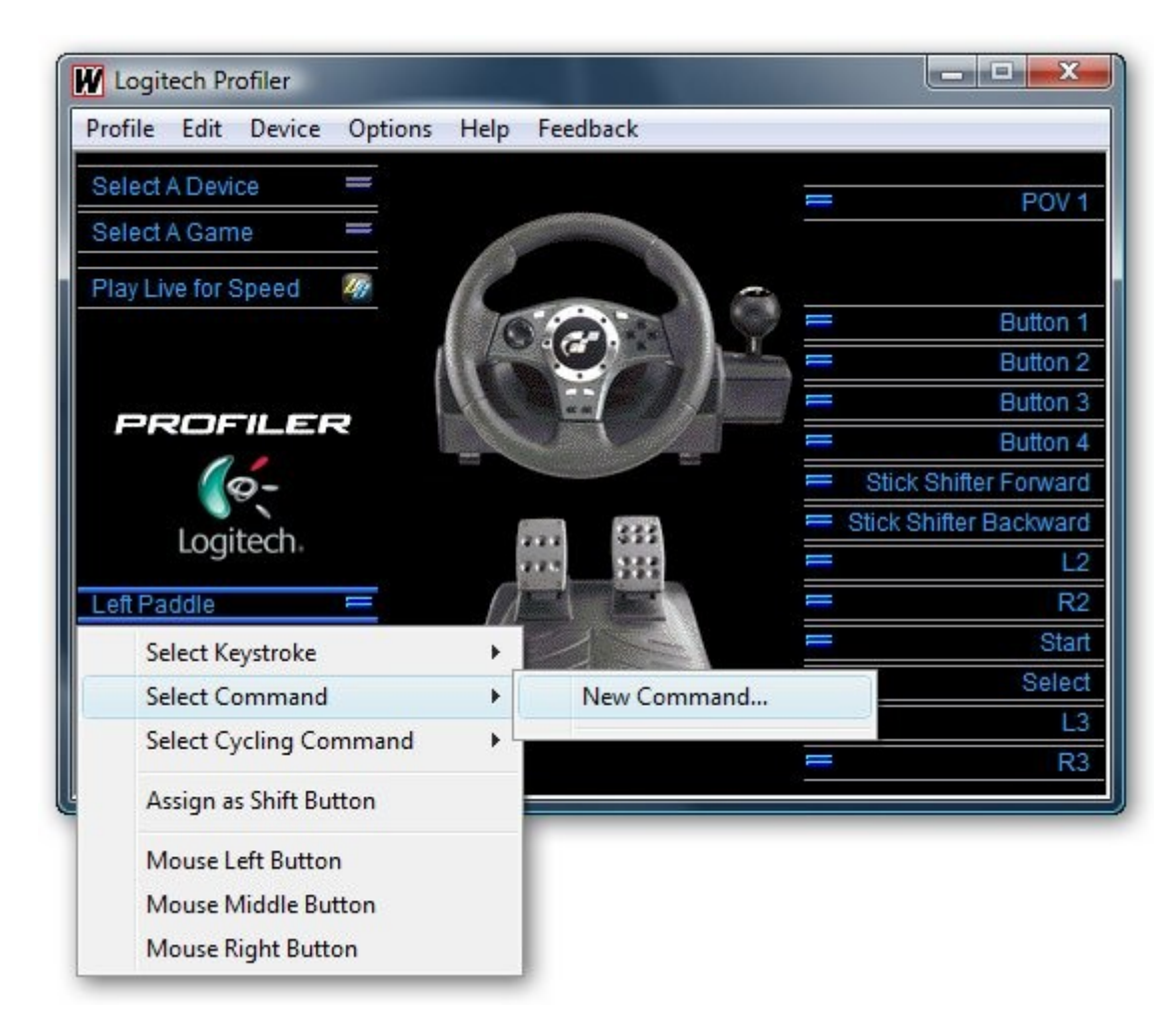

You'll be presented with the following.

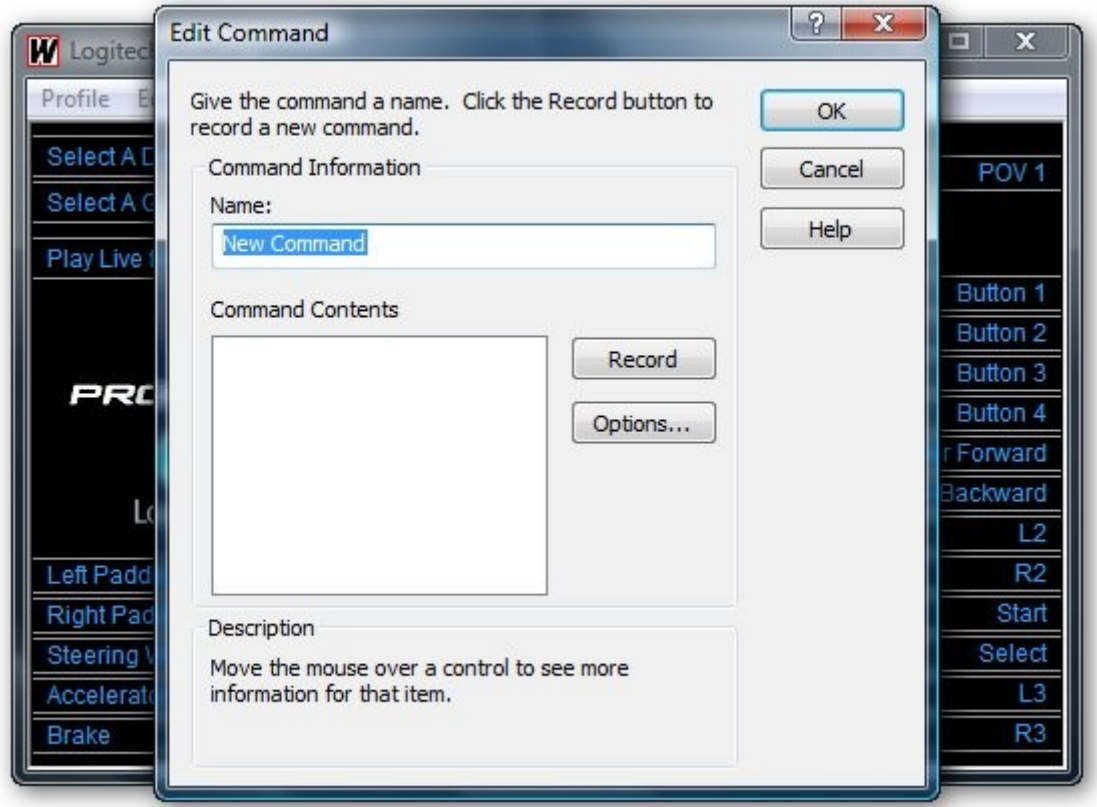

Before doing anything else, click Options. Make sure you set same options as shown in picture below.

![](_page_2_Picture_18.jpeg)

Click OK. Now for the button recording. Click Record, and first press your assigned clutch button, either on the keyboard or if you assigned the clutch to a button on the wheel. In the picture below I've used a button on the wheel. Then briefly press your left paddle.

![](_page_2_Picture_19.jpeg)

Press OK, and do the same with the Right Paddle.

![](_page_3_Picture_29.jpeg)

When done, you can now launch LFS. There you need to do two things.

- 1. Turn Auto clutch off
- 2. Set Button control rate to 10

Now you can test it on the FZR or the road cars. It won't work very good on the cars that have sequential gear boxes.